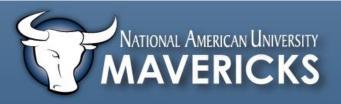

## How to: Access your Grades in Desire2Learn

First, click on the drop down menu next to Assessments. From the menu, select Grades.

| Л   |                      |               |                                |
|-----|----------------------|---------------|--------------------------------|
| vn  |                      |               |                                |
| to  | Course Materials 🔻 🛛 | Assessments 👻 | │ Communication マ │ My Tools マ |
| ts. |                      |               |                                |
| he  |                      | Dropbox       |                                |
| ct  | (                    | Grades        |                                |
| S.  |                      | Quizzes       |                                |

The **next** screen will detail the list of assignments on the left, and the corresponding point values **and percentages on the right**.

| Grades                             | Your grade book can also be<br>from this page, just click the<br>icon found in the top rigl | Print ( | Print P |  |
|------------------------------------|---------------------------------------------------------------------------------------------|---------|---------|--|
| Grade Items                        |                                                                                             | 1       | ,       |  |
| Grade Item                         |                                                                                             | Points  | Grade   |  |
| Discussion 1: Introductions        |                                                                                             | - / 30  | -%      |  |
| LP1 Assignment:Communication Str   | ategies Essay                                                                               | - / 65  | -%      |  |
| Discussion 2: Another Conversation |                                                                                             | - / 30  | -%      |  |
| LP2 Assignment: Another Conversat  | tion                                                                                        | - / 50  | -%      |  |
| Discussion 3: Signposts            |                                                                                             | - / 30  | -%      |  |
| LP3 Assignment: Macro Writing      |                                                                                             | - / 40  | -%      |  |
| Discussion 4: Style                |                                                                                             | - / 30  | -%      |  |
| LP4 Assignment: Micro Writing      |                                                                                             | - / 30  | -%      |  |
| Discussion 5: Listening            |                                                                                             | - / 30  | -%      |  |
| LP5 Assignment: Speaking Situation | 1                                                                                           | - / 40  | -%      |  |
| Midpoint Percentage 🔳              |                                                                                             |         | -%      |  |
| Midpoint Letter Grade              |                                                                                             |         | -       |  |

 Grade Item
 Points
 Grade
 Feedback

 Discussion 1.2:
 20 / 25
 80 % Individual Feedback:

If the instructor provides feedback to the assignment, quiz, or discussion, you will see this feedback the right of the grade column.